# **LOF I-skema 2023**

**Indberetningsskema**

# **Vejledning og tips**

## **Indsendes senest den 29. februar 2024 Det er alle faktiske AFHOLDTE timer i 2023, der skal indberettes**

I-skemaet skal udfyldes og returneres til LOF's landsorganisation, så det er os i hænde senest d. 29. februar 2024

Nederst i dette dokument er der en vejledning på hvordan du kan lave en liste over de aktiviteter, der er registreret i ASA. Bemærk iøvrigt at det er al aktivitet, der har været afholdt i afdelingen, der skal registreres i I-skemaet.

HUSK! at medsende den reviderede årsrapport. Hvis denne ikke foreligger på indsendelsestidspunktet, kan den eftersendes. I-skemaet skal underskrives af formand, skoleleder og revisor eller revisorkyndig person. Underskriftsiden skal derefter enten scannes og sendes pr. mail til lof@lof.dk eller printes og indsendes pr. post til sekretariatet.

I-skemaet tjener flere formål:

- •Afdelingens kontingent til LOF's landsorganisation
- •Afdelingens kopieringsvederlag til CopyDan for kopiering af undervisningsmidler beregnes på baggrund af indberettede undervisningstimer i2023
- •Oplysninger om antal undervisningstimer i 2023bruges som grundlag for LOF's andel af udlodningsmidlerne fra Danske Spil. Derfor kræves det, at revisoren underskriver indberetningen. •Oplysningerne er grundlaget for LOF's årsberetning, herunder aktiviteten i hver enkeltafdeling, samt

udviklingstendenser i forhold til tidligere år.

•Arbejdsskade- og erhvervsansvarsforsikringen for lærere og andre ansatte baseres på de indberettede

undervisningstimetal 2023

Det er derfor vigtigt, at I-skemaet udfyldes korrekt og returneres til tiden.

Hvis I har problemer med at udfylde skemaet eller er usikre med hensyn til opgørelsen af tallene, så står LOF's organisationskonsulenter til rådighed med råd og vejledning.

Årselever FVU og OBU

Som noget nyt beder vi jer i år oplyse jeres antal årselever for FVU og OBU.

Det gør vi, så vi sammen med de øvrige organisationer i FOBUS netværket får bedre mulighed for at sammenligne vores andel af den samlede aktivitet på landsplan, og dermed en bedre dokumentation i forhold til politisk påvirkning.

Vi beder jer oplyse antal årselever rundet op/ned til 2 decimaler.

Vi beder jer stadig også oplyse antal undervisningstimer,

da vi fortsat skal bruge dette tal til be-regning af vores andel af udlodningsmidlerne.

**Vesterbrogade 25, 2.tv. • 1620 København V Tlf. 33 21 86 80 • mail lof@lof.dk • lof.dk**

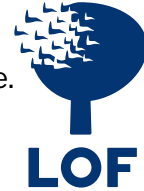

Bemærkninger til de enkelte felter i skemaet

### 1. Den samlede virksomhed

1.1-1.3 + 1.5 - 1.8 omfatter antal deltagere og undervisningstimer, gennemført med tilskud fra folkeoplysningsloven. En undervisningstime er en time, hvor der er udbetalt lærerløn, uanset antallet af deltagere, og uanset om det er almen undervisning, handicap- eller instrumentalundervisning.

1.4 Antal foredrag; opgøres med 1 foredrag = 6 timer uanset længden på foredraget. F.eks. 3 foredrag x 6 timer = 18 timer. Dette gælder også for foredragsrækker, hvor hvert enkelt foredrag, tæller som ét selvstændigt foredrag. Således skal deltagerne på foredragsrækker tælles med deltagelse for hver enkelt foredrag; f.eks. en foredragsrække med 4 foredrag à 100 deltagere pr. foredrag= 400 deltagere.

### 2. Folkeoplysningslov - Folkeoplysende voksenundervisning

Af hensyn til udviklingen inden for fagfordeling, undervisningstimetal m.m. skal alle felter fra 2.1-2.8 udfyldes. Hvis der ikke har været aktivitet, skal der skrives 0.

#### 3. Aktiviteter uden for folkeoplysningsloven

Felterne 3.1-3.6 omhandler aktiviteter i FVU/OBU samt andre aktiviteter uden for folkeoplysningsloven. Her skal man oplyse antal deltagere, samt antal undervisningstimer. Undervisningstimerne tæller med i grundlaget for LOF's tips- og lottotilskud, og undervisningstimerne skal med på I-skemaet for at være omfattet af LOF's forsikringer for ansatte. Antal undervisningstimer bruges også til at beregne kopieringsvederlaget til CopyDan. Totaler i skema 3 overføres manuelt som følger: Total Antal deltagere overføres til 1.8 Antal deltagere Total Antal undervisningstimer overføres 1.8 Undervisningstimer

4. FVU og OBU årselever (kun for afdelinger med FVU og OBU)

Vi beder jer oplyse antal årselever rundet op/ned til 2 decimaler.

## Underskrifter

I-skemaet skal underskrives af afdelingens formand, skoleleder og revisor eller revisorkyndig person, da oplysninger om antal undervisningstimer inden- og udenfor folkeoplysningsloven bruges som grundlag for landsorganisationens andel af tipsmidlerne. Hvis afdelingen har en folkevalgt revisor og et revisionsfirma, er det tilstrækkeligt, at den revisor, der underskriver afdelingens afregning over for kommunen, også underskriver I-skemaet. Hvis ikke I-skemaet er underskrevet af revisor, kan vi ikke medregne antallet af undervisningstimer i LOF's grundlag for udlodningsmidlerne fra Danske Spil. Det har en direkte økonomisk konsekvens for LOF, hvis I-skemaet ikke er kontrolleret og underskrevet af afdelingens revisor og pengene vil i stedet gå til de andre oplysningsforbund. Sørg derfor venligst for at få samtlige underskrifter. Er der nogle spørgsmål, så ring til 3321 8680 eller skriv til lof@lof.dk, så står vi klar med hjælp.

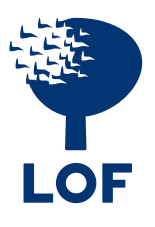

# **Instruktion til fremfinding af periodetal i ASA**

## **Rollecenter - Rapport (faneblad) - Holdrapportering**

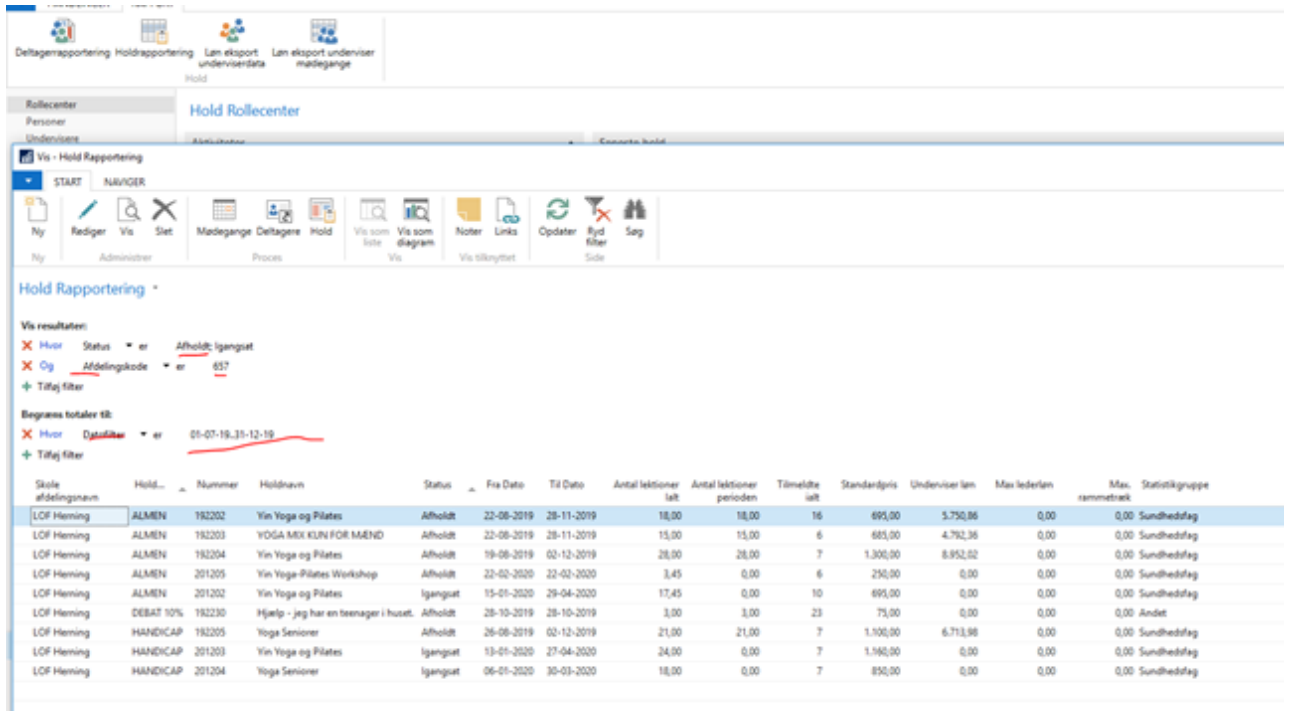

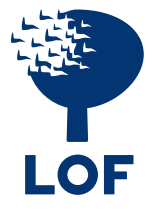

#### FAGOMRÅDER

#### 1.Grundlæggende fag

Kategorien omfatter grundlæggende fag, der kan henføres til de *grundlæggende kundskaber kendt fra folkeskolen, samt fremmedsprog på alle niveauer*. *Eksempler på fag*: Dansk, matematik (folkeskoleniveau) samt engelsk, tysk, fransk, spansk, italiensk, russisk m.v.

#### 2.Sundhedsfag

Kategorien omfatter fag, der udvider den enkeltes *viden om forebyggelse og vedligeholdelse* af kroppen, og som forbereder og motiverer til en sundere livsstil. *Eksempler på fag*: bevægelse, afspænding, yoga, thai chi, callenetics, pilates, madlavning, sund mad, ernæring for børn og unge, muskeltræning, rytmik for forældre og børn, anatomi og fysiologi, førstehjælp

#### 3.Manuelle fag

Kategorien omfatter fag, der tager *udgangspunkt i håndens arbejde*. Her tænkes på de kulturbevarende håndværk og kunstfagene – fra udøvelsen af grundlæggende teknikker til den kreativt udviklende brug af fagene.

*Eksempler på fag:* håndværks- og kunstfag som pileflet, broderi/strik/høkling, keramik, møbelpolstring, filtning, knipling, design, akvarel, tegning.

#### 4.Kulturfag

Kategorien omfatter fag, der *belyser de forskellige samfunds* baggrund samt fag, der *beskæftiger sig med demokrati* og nutidens viden og strømninger.

*Eksempler på fag:* Litteratur, historie, religion, miljø, EU, kunsthistorie, bliv klog på din økonomi, Islams historie, europæisk kulturhistorie.

#### 5.Instrumental og musiskundervisning

Kategorien omfatter alle fag, hvor der *indøves teknik og færdigheder* på ét musikinstrument. Kategorien rummer tillige stemmetræning. *Eksempler på fag:* Harmonika, guitar, klaver, saxofon, trommer, stemmetræning.

#### 6.Personlighedsudviklende fag

Kategorien omfatter alle fag, der belyser *viden om* menneskets interaktive ageren og skaber indsigt og forståelse for dets indre processer.

*Eksempler på fag:* Pædagogik, psykologi, stress, barnets udvikling, kommunikation, personlig fremtoning, lær supervision.

#### 7.Kommunikationsfag

Kategorien omfatter alle fag, hvor der *indøves teknik og færdigheder* på elektroniske redskaber samt funktioner ved tilknyttet software. Kategorien rummer også fag, der indøver teknikker i forbindelse med formidling af kendt viden. *Eksempler på fag:* IT, billedbehandling, hjemmesider, bliv mini journalist, skriveværksteder, kommunikation, få dit budskab igennem.

#### 8.Andet

Kategorien kan bruges ved fag, der *ikke kan passe ind under de øvrige kategorier*. *Eksempler på fag:* Natur, fugle, slægtsforskning, jagttegn, duelighedsbevis, navigation

#### Fagområdestatistik 2023

#### Vælg **Holdrapportering** på fanebladet **Rapport** på **Rollecenter**

I **Vis resultater** Udfyld **Afdelingskode**, **Fra Dato** (Hold startdato), **Status** (Holdstatus) I **Begræns totaler til** udfyldes **Datofilter**, hvis du ønsker antal lektioner i bestemt periode.

#### Tryk **CTRL+E** for at exportere til Excel, vælg **Åben**

(Koloner er måske ikke dem du har, men det kan tilpasses, især hvis du gerne vil gemme listen)<br>Experiencinger ERAPPORT

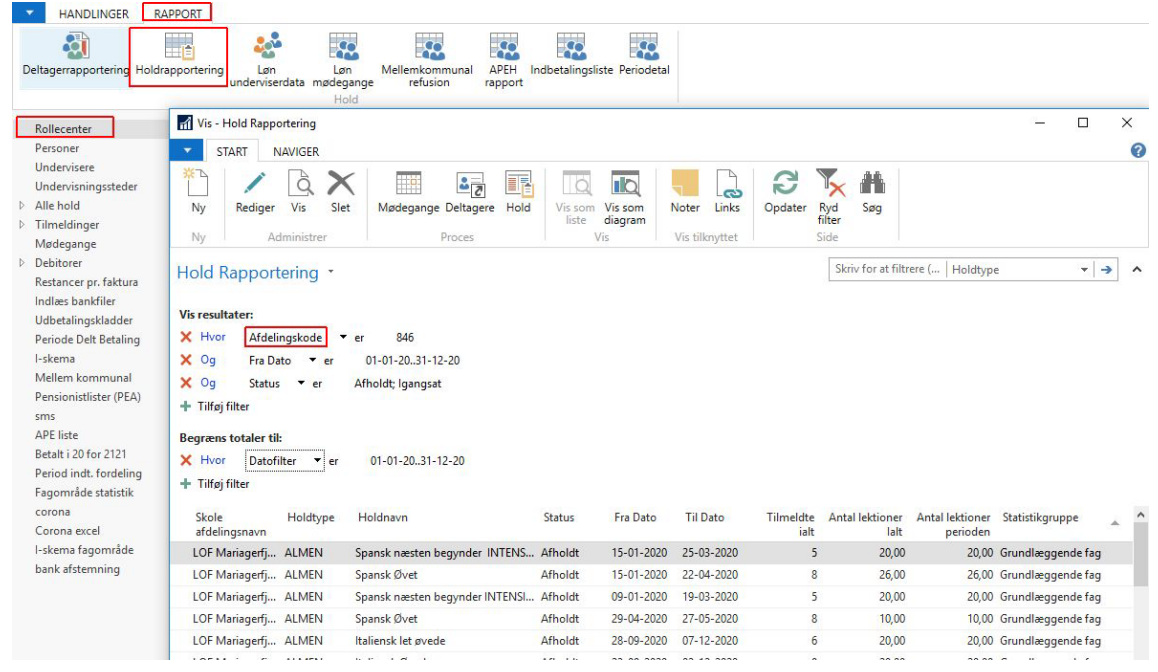

#### Excel: klik på **Pivotdiagram** på fanebladet **Indsæt,** tryk på **OK** i dialogboksen

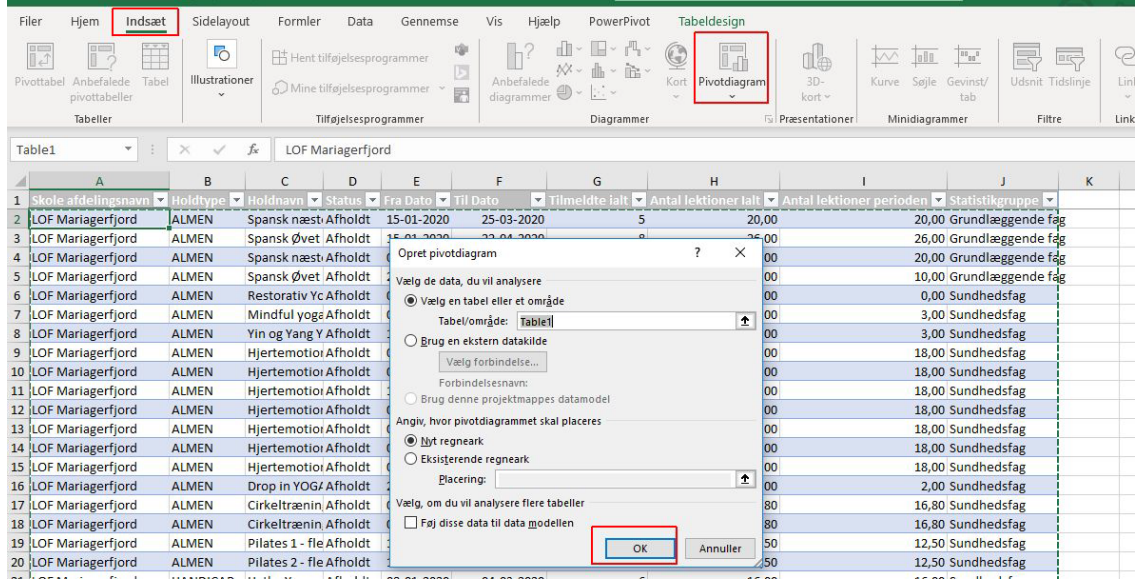

#### Sæt først flueben i **Statistikgruppe**, derefter **Holdtype**, og så tilsidst **Lektioner** og **Tilmeldte i alt** Og herved har du tallene til i-skema

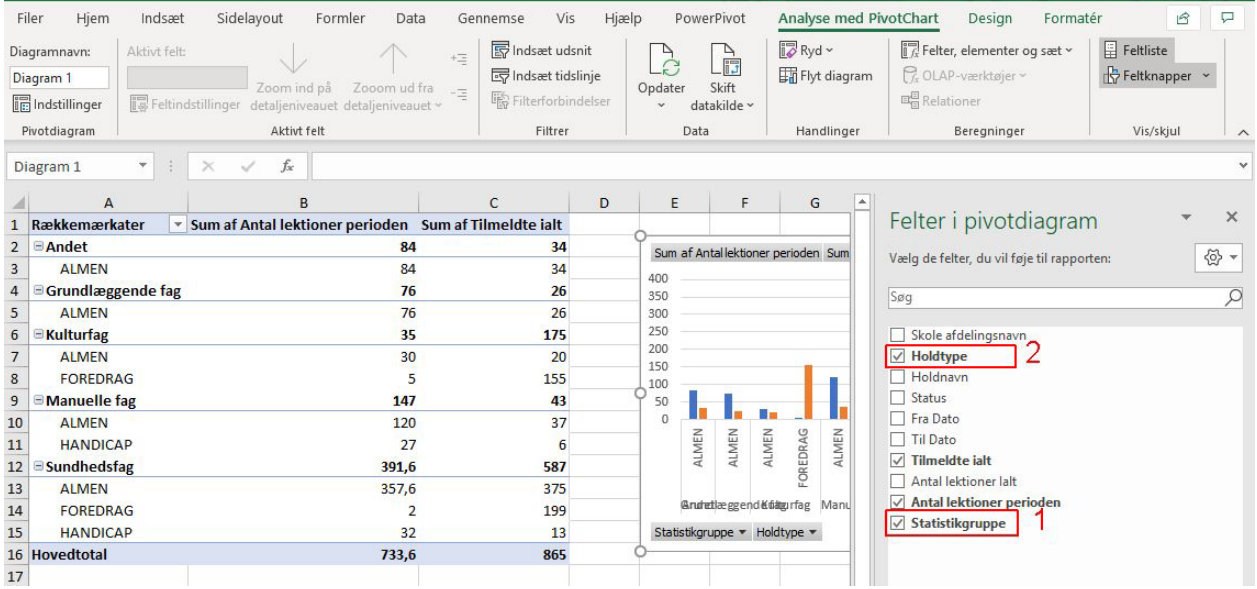

Tip: Du kan gemme Listen med kriterier, tryk på **Hold rapportering** og tryk på **Gem visning som..** , Navngiv liste fx **I-skema fagområde.**

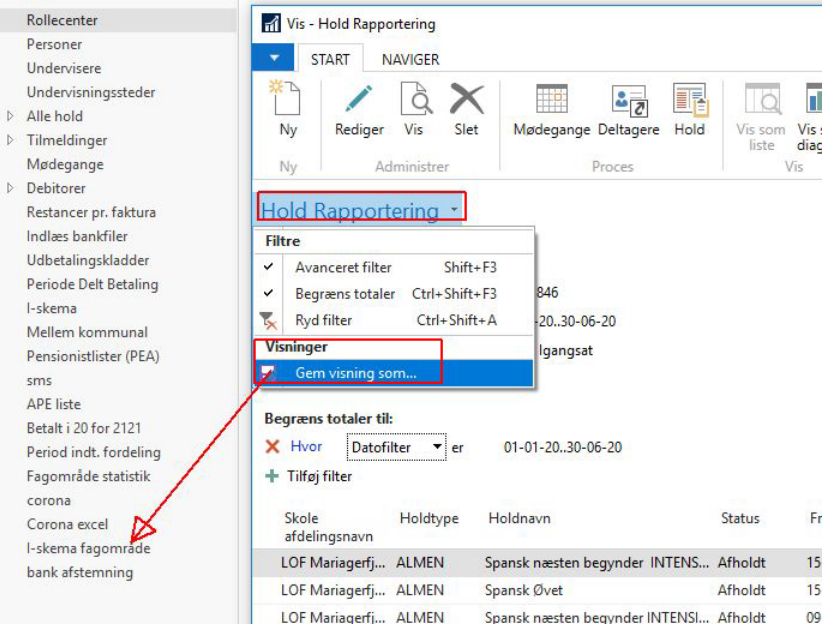